## <span id="page-0-0"></span>**BỘ GIÁO DỤC VÀ ĐÀO TẠO TRƯỜNG ĐẠI HỌC DÂN LẬP HẢI PHÒNG**

**-------------------------------**

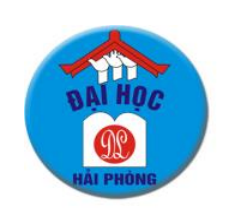

ISO 9001:2015

# **ĐỒ ÁN TỐT NGHIỆP**

**NGÀNH: CÔNG NGHỆ THÔNG TIN**

**Sinh viên : Nguyễn Thành Long Giảng viên hướng dẫn: TS. Đỗ Văn Chiểu**

**HẢI PHÒNG - 2018**

## **BỘ GIÁO DỤC VÀ ĐÀO TẠO TRƯỜNG ĐẠI HỌC DÂN LẬP HẢI PHÒNG**

**-----------------------------------**

## **QUẢN LÝ GIAO VIỆC THEO SỰ KIỆN**

## **ĐỒ ÁN TỐT NGHIỆP ĐẠI HỌC HỆ CHÍNH QUY NGÀNH: CÔNG NGHỆ THÔNG TIN**

 **Sinh viên : Nguyễn Thành Long Giảng viên hướng dẫn: TS. Đỗ Văn Chiểu**

**HẢI PHÒNG - 2018**

## **BỘ GIÁO DỤC VÀ ĐÀO TẠO TRƯỜNG ĐẠI HỌC DÂN LẬP HẢI PHÒNG**

*--------------------------------------*

## **NHIỆM VỤ ĐỀ TÀI TỐT NGHIỆP**

Sinh viên: Nguyễn Thành Long Mã SV: 1412101011 Lớp: CT1802 Ngành: Công nghệ thông tin Tên đề tài: Quản lý giao việc theo sự kiện

## **LỜI CẢM ƠN**

Qua thời gian học tập và nghiên cứu tại trường Đại học Dân lập Hải Phòng, đầu tiên em xin chân thành cảm ơn sâu sắc tới thầy giáo GS.TS NSƯT Trần Hữu Nghị hiệu trưởng trường Đại học Dân Lập Hải Phòng, Ban giám hiệu nhà trường, Bộ môn tin học, các Phòng ban nhà trường đã tạo điều kiện tốt nhất cho chúng em học tập và nghiên cứu trong thời gian qua.

Em xin chân thành cảm ơn tới tất cả thầy cô giáo trong Khoa Công nghệ thông tin - trường Đại Học Dân Lập Hải Phòng, chân thành cảm ơn các thầy giáo, cô giáo đã giảng dạy và truyền đạt những kiến thức bổ ích cho chúng em suốt thời gian học tập tại trường, giúp em có thêm nhiều kiến thức và hiểu rõ hơn các vấn đề mình nghiên cứu, để em có thể hoàn thành đồ án này.

Đặc biệt em xin chân thành cảm ơn thầy T.S Đỗ Văn Chiểu – Khoa Công nghệ thông tin - trường Đại Học Dân Lập Hải Phòng. Trong thời gian làm tốt nghiệp vừa qua, thầy đã giành nhiều thời gian quý báu và tâm huyết để hướng dẫn em hoàn thành đề tài này.

Dưới đây là kết quả của quá trình tìm hiểu và nghiên cứu mà em đã đạt được trong thời gian vừa qua. Tuy có nhiều cố gắng học hỏi trau dồi để nâng cao kiến thức nhưng không thể tránh khỏi những sai sót. Em rất mong được những sự góp ý quý báu của các thầy giáo, cô giáo cũng như tất cả các bạn để bài luận văn của em được hoàn thiện hơn.

#### *Em xin chân thành cảm ơn!*

*Hải Phòng, ngày ..........tháng......... năm 2018*

Sinh viên thực hiện

Nguyễn Thành Long

## **MUC LUC**

<span id="page-4-0"></span>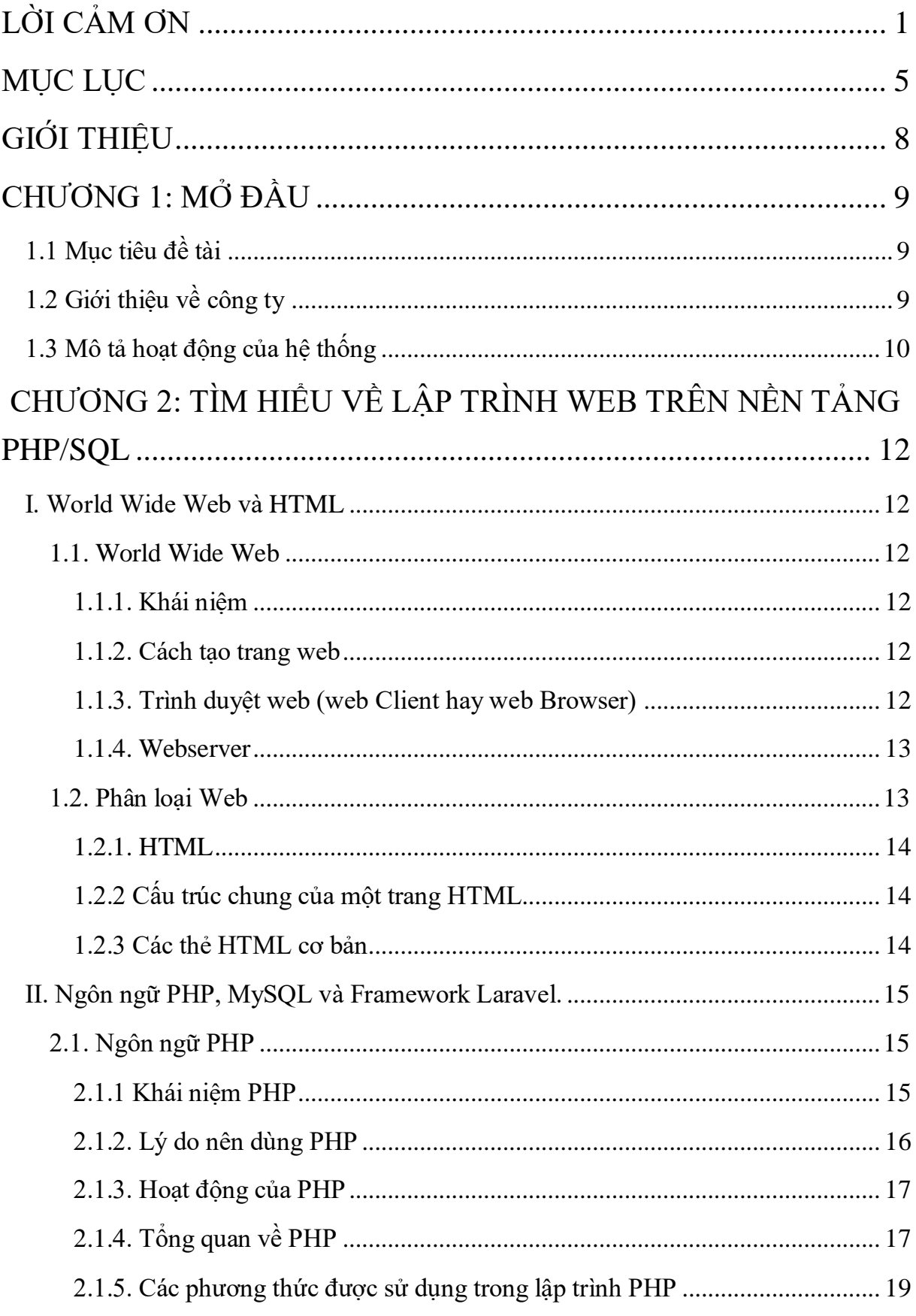

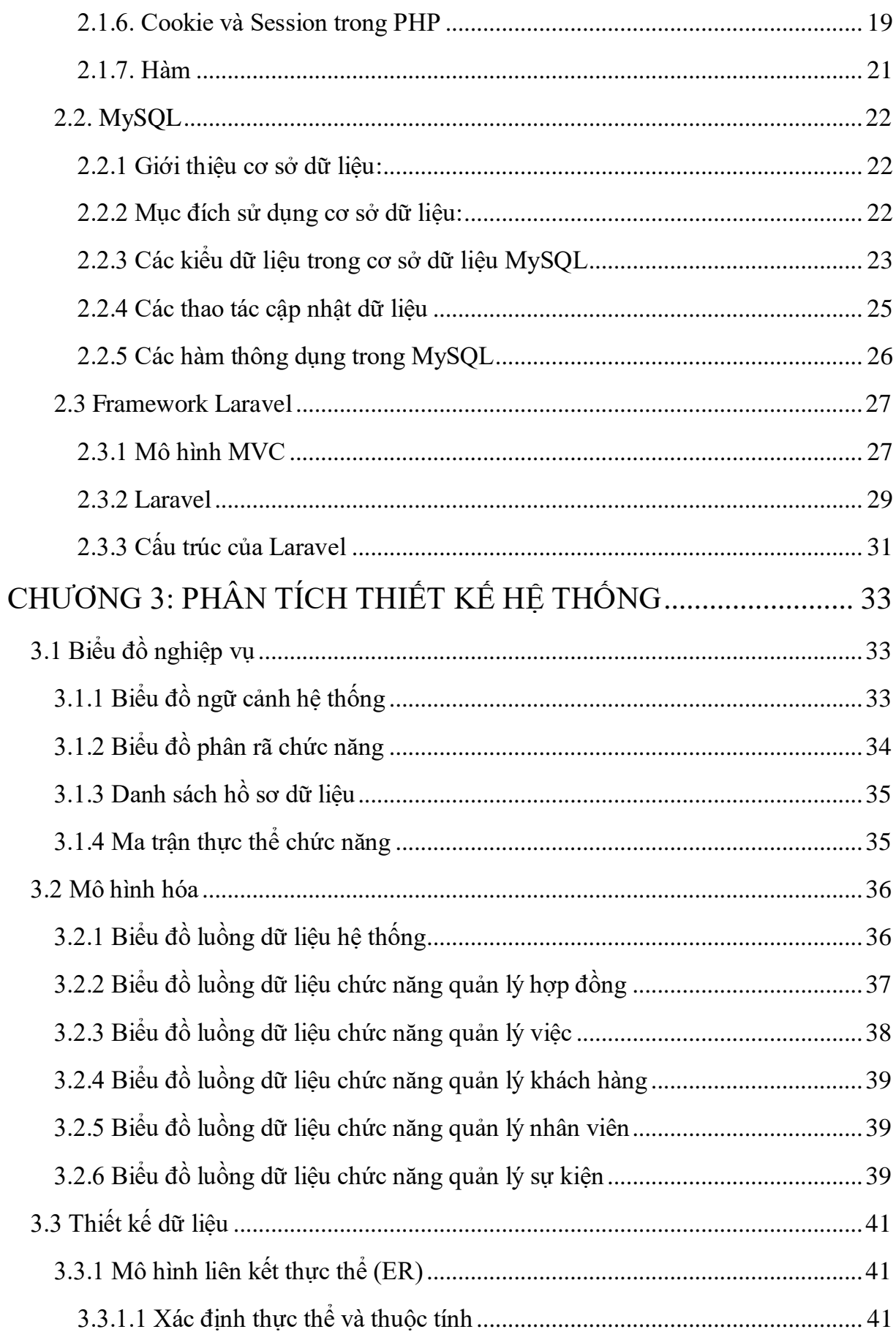

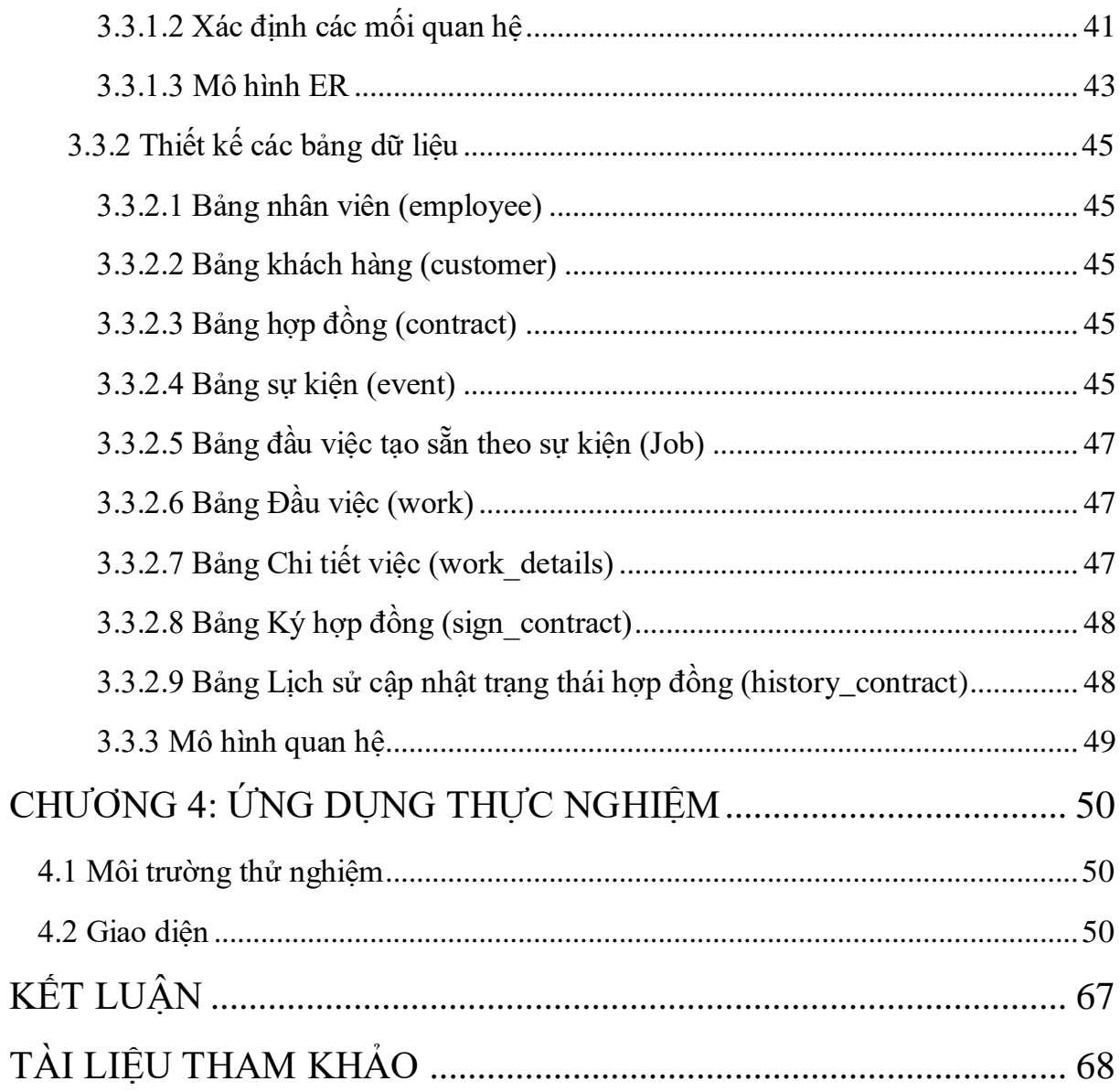

## **GIỚI THIỆU**

<span id="page-7-0"></span>Nền tin học càng phát triển thì con người càng có nhiều những phương pháp mới, công cụ mới để xử lý thông tin và nắm bắt được nhiều thông tin hơn. Tin học được ứng dụng trong mọi ngành nghề, mọi lĩnh vực sản xuất, kinh doanh, du lịch là một xu hướng tất yếu. Kết quả của việc áp dụng tin học trong quản lý là việc hình thành các hệ thống thông tin quản lý nhằm phục vụ cho nhu cầu xử lý dữ liệu và cung cấp thông tin cho các chủ sở hữu hệ thống đó. Ở nước ta hiện nay trong những năm gần đây các ứng dụng tin học vào quản lý đang ngày một nhiều hơn, đa dạng hơn.

Ứng dụng tin học vào trong hệ thống quản lý là điều tất cả các doanh nghiệp và công ty đang hướng tới. Lợi ích mà nó đem lại không hề nhỏ, nó có thể giúp chủ doanh nghiệp quản lý tất cả các thông tin từ xa, không cần lục lọi trong đống giấy tờ chồng chất cũ nát theo thời gian, không cần mất nhiều thời gian để xử lý, tính toán và độ chính xác cự kỳ cao, v.v...

Hệ thống thông tin được đề cập đến trong đồ án này là một ứng dụng quản lý giao việc theo sự kiện. Đối với công việc theo dõi quản lý giao việc theo sự kiện này cần phải quản lý công việc giao việc cho nhân viên và theo dõi tiến trình của các công việc đó theo từng sự kiện, hội nghị. Càng ngày lượng khách hàng càng lớn, số lượng khách yêu cầu tổ chức sự kiện tăng lên, ở nhiều nơi, nhiều khu vực thì yêu cầu quy mô phải mở rộng đồng thời phải quản lý nhiều nhân viên hơn và phân chia các công việc cho từng nhân viên sao cho hợp lý, xử lý công việc đúng thời hạn, nhanh chóng và chính xác. Nhận thấy các khó khăn bất cập trong việc quản lý của hệ thống này em thấy rằng nếu ứng dụng tin học vào thì việc quản lý sẽ trở nên đơn giản và dễ dàng hơn so với thực hiện thủ công, thời gian xử lý chậm và khó bảo quản giấy tờ theo thời gian. Tiết kiệm chi phí quản lý, đem lại độ chính xác cao, tiện lợi.

Do đó, Công ty cổ phẩn tổ chức hội nghị Việt Nam (VNC) cần xây dựng hệ thống quản lý công việc và theo dõi tiến trình xử lý công việc theo sự kiện. Chính vì vậy, em đã chọn đề tài: "**Xây dựng hệ thống quản lý giao việc theo sự kiện trên nền tảng web**".

## **CHƯƠNG 1: MỞ ĐẦU**

#### <span id="page-8-1"></span><span id="page-8-0"></span>**1.1 Mục tiêu đề tài**

VNC là công ty chuyên tổ chức các sự kiện, hội nghị theo yêu cầu nên đòi hỏi yêu cầu rất gắt gao trong khâu quản lý và tổ chức. Quản lý giao việc theo sự kiện là công việc phức tạp đòi hỏi yêu cầu chặt chẽ, tổ chức công việc tốt, triển khai nhanh, đúng thời hạn, phục vụ theo nhiều yêu cầu, nhiều loại hình,... Mỗi một sự kiện, hội nghị có các yêu cầu khác nhau về quy mô, thời gian và các yêu cầu khác do khách hàng đặt ra. Vì vậy, phân chia công việc cần phải hợp lý tùy hoàn cảnh, chính xác và đầy đủ tránh thiếu xót. Công việc cần hoàn thành đúng thời hạn được giao, theo dõi được tiến độ các công việc để có các biện pháp xử lý sao cho công việc hoàn thành đúng hạn. Quản lý ngân sách, chi tiêu hợp lý để có lợi nhuận.

Do đó yêu cầu của em trong đề tài này là xây dựng hệ thống quản lý giao việc theo sự kiện cho công ty trên nền web cần:

- Giúp cho việc quản lý hệ thống trở nên dễ dàng thực hiện hơn, tiện lợi hơn trong việc quản lý các thông tin về khách hàng, sự kiện, nhân viên, hợp đồng, giao việc cho nhân viên và theo dõi tiến độ từng công việc của từng sự kiện, báo cáo thống kê, ngoài ra còn có viết bài đăng tải tin tức cho khách vào website đọc.
- $\checkmark$  Nhân viên có thể đăng nhập vào website để nhận công việc và báo cáo tiến độ của công việc.
- Khách hàng vào website đọc tin tức, tham khảo các bài viết trên website, tìm hiểu nhiều hơn về công ty và có thể chat trực tiếp với nhân viên tư vấn thông qua tiện ích Messenger được tích hợp ngay trên web site. Khách hàng cũng có thể gửi yêu cầu và để lại thông tin thông qua form trên website.

Trong quá trình thực hiện hiện em gặp không ít khó khăn và đã cố gắng rất nhiều để hoàn thành đề tài này và rút ra được nhiều kinh nghiệm và kỹ năng để phát triển ứng dụng sau này.

#### <span id="page-8-2"></span>**1.2 Giới thiệu về công ty**

Công ty Cổ phần Tổ chức Hội nghị Việt Nam – VNC được thành lập nhằm phát triển các dịch vụ đáp ứng nhu cầu tổ chức hội nghị, hội thảo khoa học ngày càng tăng tại Việt Nam. Vượt qua khởi đầu khó khăn, VNC đã cải tiến không ngừng các tiêu chuẩn tổ chức, nâng cao dịch vụ hậu cần truyền thống và phát triển kỹ thuật thông minh trong xử lý các vấn phát sinh.

Với phương châm hành động: Tiếp cận chuyên nghiệp – Giải pháp hoàn hảo – Thực hiện hoàn hảo, bên cạnh thế mạnh từ nền tảng nhân sự chuyên nghiệp, công nghệ cập nhật nâng cấp không ngừng, thông qua kinh nghiệm tổ chức, các mối quan hệ gắn bó với mạng lưới các nhà cung cấp dịch vụ và khả năng quản lý ngân sách chu đáo, VNC ngày càng khẳng định vị thế vị trí dẫn đầu trong mảng dịch vụ tổ chức đặc thù này. Với định hướng phát triển bền vững, cùng với đội ngũ nhân sự chuyên nghiệp, tâm huyết, VNC cam kết sẽ cung cấp các giải pháp sáng tạo nhằm đem lại thành công cho sự kiện.

Hotline: (+84) 903.282.918

Website: [www.vnconference.com](http://www.vnconference.com/)

Facebook: [www.facebook.com/tochuchoinghivietnam](http://www.facebook.com/tochuchoinghivietnam)

- Văn phòng Hà Nội

Địa chỉ : Số 01 Hoàng Hoa Thám, Phường Thụy Khuê, Quận Tây Hồ, Hà Nội

Điện thoại : (+84).24. 3734.9886

- Văn phòng Thành phố Hồ Chí Minh

Địa chỉ : Phòng 1005, Toà nhà Vạn Đô, Số 348 Bến Vân Đồn, phường 1, quận 4,

thành phố Hồ Chí Minh

Điện thoại : (+84) 28.5401.0831

#### <span id="page-9-0"></span>**1.3 Mô tả hoạt động của hệ thống**

Công ty Cổ phần Tổ chức Hội nghị Việt Nam - VNC là một trong những công ty tiên phong chuyên tổ chức sự kiện, hội nghị trong nước và ngoài nước và có xu hướng phát triển hơn nữa. Vì khối lượng công việc rất nhiều và tổ chức ở nhiều nơi nên không hề đơn giản trong việc tìm kiếm nguồn lực, cơ sở vật chất và di chuyển. Do đó gặp rất nhiều khó khăn trong việc tổ chức cần quản lý được khối lượng và tiến trình công việc chính xác và nhanh chóng để triển khai đúng tiến độ của hợp đồng với khách hàng. Chính vì vậy, công ty cần phát triển hệ thống để quản lý giao việc theo sự kiện, hội nghị để tiết kiệm thời gian và tăng hiệu quả và trong công việc.

Khi khách hàng có yêu cầu tổ chức sự kiện, nhân viên sẽ làm việc với khách hàng và tạo ra một bản hợp đồng lưu các thông tin về khách hàng, sự kiện, địa điểm và để trạng thái hợp đồng là thăm dò. Khi khách hàng quyết định triển khai, hai bên thoản thuận thành công thì hợp đồng chuyển sang trạng thái ký kết.

Khi hợp đồng giữa khách hàng và công ty được ký kết, người quản lý sẽ phân ra các đầu việc phục vụ cho sự kiện, hội nghị đó. Mỗi đầu việc sẽ có một người đứng ra làm trưởng nhóm chịu trách nhiệm cho đầu việc đó trong một khoảng thời gian quy định. Sau đó mỗi đầu việc có thể được chia ra thành nhiều chi tiết công việc. Mỗi chi

tiết công việc do một người hoặc nhiều người thực hiện tùy vào tính chất công việc. Khi các chi tiết việc được hoàn thành thì thông báo với trưởng nhóm để tổng hợp tiến độ công việc. Nếu thời gian sắp hết mà ai chưa hoàn thành công việc thì sẽ có thông báo nhắc nhở.

Nếu vì 1 lý do nào đó mà hợp đồng bị gián đoạn buộc phải dừng lại, thì cập nhật lại trạng thái của hợp đồng đó thành dừng và ghi rõ lý do dừng, thời gian và tên người sửa.

## <span id="page-11-0"></span>**CHƯƠNG 2: TÌM HIỂU VỀ LẬP TRÌNH WEB TRÊN NỀN TẢNG PHP/SQL**

#### <span id="page-11-1"></span>**I. World Wide Web và HTML**

#### <span id="page-11-2"></span>**1.1. World Wide Web**

#### <span id="page-11-3"></span>**1.1.1. Khái niệm**

World Wide Web (WWW) hay còn gọi là web là một dịch vụ phổ biến nhất hiện nay trên Internet, 85% các giao dịch trên Internet ước lượng thuộc về WWW. Ngày nay số website trên thế giới đã đạt tới con số khổng lồ. WWW cho phép truy xuất thông tin văn bản, hình ảnh, âm thanh, video trên toàn thế giới. Thông qua website, các quý công ty có thể giảm thiểu tối đa chi phí in ấn và phân phát tài liệu cho khách hàng ở nhiều nơi.

#### <span id="page-11-4"></span>**1.1.2. Cách tạo trang web**

Có nhiều cách để tạo trang web, có thể tạo trang web trên bất kì chương trình xử lí văn bản nào:

- Tạo web bằng cách viết mã nguồn bởi một trình soạn thảo văn bản như: Notepad, WordPad,... là những chương trình soạn thảo văn bản có sẵn trong Window.

- Thiết kế bằng cách dùng web Wizard và công cụ của Word 97, Word 2000. - Thiết kế web bằng các phần mềm chuyên nghiệp: FrontPage, Dreamweaver, Nescape Editor,.... Phần mềm chuyên nghiệp như DreamWeaver sẽ giúp thiết kế trang web dễ dàng hơn, nhanh chóng hơn, phần lớn mã lệnh HTML sẽ có sẵn trong phần code.

Để xây dựng một ứng dụng web hoàn chỉnh và có tính thương mại, cần kết hợp cả Client Script (kịch bản trình khách) và Server Script (kịch bản trên trình chủ) với một loại cơ sở dữ liệu nào đó, chẳng hạn như: MS Access, SQL Server, MySQL, Oracle,.... Khi muốn triển khai ứng dụng web trên mạng, ngoài các điều kiện về cấu hình phần cứng, cần có trình chủ web thường gọi là web Server.

#### <span id="page-11-5"></span>**1.1.3. Trình duyệt web (web Client hay web Browser)**

Trình duyệt Web là công cụ truy xuất dữ liệu trên mạng, là phần mềm giao diện trực tiếp với người sử dụng. Nhiệm vụ của Web Browser là nhận các yêu cầu của người dùng, gửi các yêu cầu đó qua mạng tới các Web Server và nhận các dữ liệu cần thiết từ Server để hiển thị lên màn hình. Để sử dụng dịch vụ WWW, Client cần có một chương trình duyệt Web, kết nối vào Internet thông qua một ISP. Các trình duyệt

thông dụng hiện nay là: Microsoft Internet Explorer, Google Chrome, Mozilla FireFox….

#### <span id="page-12-0"></span>**1.1.4. Webserver**

Webserver là một máy tính được nối vào Internet và chạy các phần mềm được thiết kế. Webserver đóng vai trò một chương trình xử lí các nhiệm vụ xác định, như tìm trang thích hợp, xử lí tổ hợp dữ liệu, kiểm tra dữ liệu hợp lệ.... Webserver cũng là nơi lưu trữ cơ sở dữ liệu, là phần mềm đảm nhiệm vai trò server cung cấp dịch vụ Web.

Webserver hỗ trợ các các công nghệ khác nhau:

- IIS (Internet Information Service): Hỗ trợ ASP, mở rộng hỗ trợ PHP. - Apache: Hỗ trợ PHP.

- Tomcat: Hỗ trợ JSP (Java Servlet Page).

#### <span id="page-12-1"></span>**1.2. Phân loại Web**

- Web tĩnh:

Tài liệu được phân phát rất đơn giản từ hệ thống file của Server.

Định dạng các trang web tĩnh là các siêu liên kết, các trang định dạng Text, các hình ảnh đơn giản.

**Ưu điểm**: CSDL nhỏ nên việc phân phát dữ liệu có hiệu quả rõ ràng, Server có thể đáp ứng nhu cầu Client một cách nhanh chóng. Ta nên sử dụng Web tĩnh khi không thay đổi thông tin trên đó.

**Nhược điểm**: Không đáp ứng được yêu cầu phức tạp của người sử dụng, không linh hoạt,...

Hoạt động của trang Web tĩnh được thể hiện như sau:

![](_page_12_Figure_14.jpeg)

Hình 1.2.1

- Website động:

Về cơ bản nội dung của trang Web động như một trang Web tĩnh, ngoài ra nó còn có thể thao tác với CSDL để đáp ứng nhu cầu phức tập của một trang Web. Sau khi nhận được yêu cầu từ Web Client, chẳng hạn như một truy vấn từ một CSDL đặt trên Server, ứng dụng Internet Server sẽ truy vấn CSDL này, tạo một trang HTML chứa kết quả truy vấn rồi gửi trả cho người dùng. - Hoạt động của Web động:

![](_page_13_Figure_2.jpeg)

Hình 1.2.2

#### <span id="page-13-0"></span>**1.2.1. HTML**

Trang Web là sự kết hợp giữa văn bản và các thẻ HTML. HTML là chữ viết tắt của HyperText Markup Language được hội đồng World Wide Web Consortium (W3C) quy định. Một tập tin HTML chẳng qua là một tập tin bình thường, có đuôi .html hoặc .htm. HTML giúp định dạng văn bản trong trang Web nhờ các thẻ. Hơn nữa, các thẻ html có thể liên kết t hoặc một cụm t với các tài liệu khác trên Internet. Đa số các thẻ HTML có dạng thẻ đóng mở. Thẻ đóng dùng chung t lệnh giống như thẻ mở, nhưng thêm dấu xiên phải (/). Ngôn ngữ HTML qui định cú pháp không phân biệt chữ hoa chữ thường. Ví dụ, có thể khai báo <html> hoặc <HTML>. Không có khoảng trắng trong định nghĩa thẻ.

#### <span id="page-13-1"></span>**1.2.2 Cấu trúc chung của một trang HTML**

```
\overline{\text{thm1}}<head>
       <title>Tiêu đề của trang Web</title>
 </head> 
<body> 
       <!-các thẻ html và nội dung sẽ hiển thị-->
 </body> 
</html>
```
#### <span id="page-13-2"></span>**1.2.3 Các thẻ HTML cơ bản**

- Thẻ <head> ... </head> tạo đầu mục trang.

- Thẻ <title> ... </title> tạo tiêu đề trang trên thanh tiêu đề, đây là thẻ bắt buộc. Thẻ title cho phép trình bày chuỗi trên thanh tựa đề của trang web mỗi khi trang Web đó được duyệt trên trình duyệt web.

- Thẻ  $\&$ body $\&$  ...  $\&$ body $\&$  tất cả các thông tin khai báo trong thẻ  $\&$ body $\&$  đều có thể xuất hiện trên trang web. Những thông tin này có thể nhìn thấy trên trang web.

- Thẻ <p> ... </p> tạo một đoạn mới.

- Thẻ  $\leq$ font $\geq$  ...  $\leq$ /font $\geq$  thay đổi phông chữ, kích cỡ và màu kí tư.

- Thẻ <table> ... </table> đây là thẻ định dạng bảng trên trang web. Sau khi khai báo thẻ này, phải khai báo các thẻ hàng <tr> và thẻ cột <td> cùng với các thuộc tính của nó.

- Thẻ  $\langle \text{img } \rangle$  cho phép chèn hình ảnh vào trang web. Thẻ này thuộc loại thẻ không có thẻ đóng.

- Thẻ <a> ... </a> là loại thẻ dùng để liên kết giữa các trang web hoặc liên kết đến địa chỉ Internet, Mail hay Intranet (URL) và địa chỉ trong tập tin trong mang cục bộ (UNC).

 $-$  Thẻ  $\leq$ input  $\geq$  cho phép người dùng nhập dữ liệu hay chỉ thi thực thi một hành động nào đó, thẻ Input bao gồm các loại thẻ như: text, password, submit, button, reset, checkbox, radio, hidden, image.

- Thẻ < textarea>.... < \textarea> cho phép người dùng nhập liệu với rất nhiều dòng. Với thẻ này không thể giới hạn chiều dài lớn nhất trên trang Web.

- Thẻ  $\leq$ select $\geq$  ...  $\leq$ /select $\geq$  cho phép người dùng chọn phần tử trong tập phương thức đã được định nghĩa trước. Nếu thẻ <select> cho phép người dùng chọn một phần tử trong danh sách phần tử thì thẻ <select> sẽ giống như combobox. Nếu thẻ <select> cho phép người dùng chọn nhiều phần tử cùng một lần trong danh sách phần tử, thẻ <select> đó là dạng listbox.

- Thẻ <form> … .</form> khi muốn submit dữ liệu người dùng nhập từ trang web phía Client lên phía Server, có hai cách để làm điều nàu ứng với hai phương thức POST và GET trong thẻ form. Trong một trang web có thể có nhiều thẻ <form> khác nhau, nhưng các thẻ <form này không được lồng nhau, mỗi thẻ form sẽ được khai báo hành động (action) chỉ đến một trang khác.

#### <span id="page-14-0"></span>**II. Ngôn ngữ PHP, MySQL và Framework Laravel.**

#### <span id="page-14-1"></span>**2.1. Ngôn ngữ PHP**

#### <span id="page-14-2"></span>**2.1.1 Khái niệm PHP**

PHP là chữ viết tắt của "Personal Home Page" do Rasmus Lerdorf tạo ra năm 1994. Vì tính hữu dụng của nó và khả năng phát triển, PHP bắt đầu được sử dụng trong môi trường chuyên nghiệp và nó trở thành "PHP:Hypertext Preprocessor". Thực

chất PHP là ngôn ngữ kịch bản nhúng trong HTML, nói một cách đơn giản đó là một trang HTML có nhúng mã PHP, PHP có thể được đặt rải rác trong HTML.

PHP là một ngôn ngữ lập trình được kết nối chặt chẽ với máy chủ, là một công nghệ phía máy chủ (Server-Side) và không phụ thuộc vào môi trường (crossplatform). Đây là hai yếu tố rất quan trọng, thứ nhất khi nói công nghệ phía máy chủ tức là nói đến mọi thứ trong PHP đều xảy ra trên máy chủ, thứ hai, chính vì tính chất không phụ thuộc môi trường cho phép PHP chạy trên hầu hết trên các hệ điều hành như Windows, Unixvà nhiều biến thể của nó... Đặc biệt các mã kịch bản PHP viết trên máy chủ này sẽ làm việc bình thường trên máy chủ khác mà không cần phải chỉnh sửa hoặc chỉnh sửa rất ít.

Khi một trang web muốn được dùng ngôn ngữ PHP thì phải đáp ứng được tất cả các quá trình xử lý thông tin trong trang web đó, sau đó đưa ra kết quả ngôn ngữ HTML. Khác với ngôn ngữ lập trình, PHP được thiết kế để chỉ thực hiện điều gì đó sau khi một sự kiện xảy ra (ví dụ, khi người dùng gửi một biểu mẫu hoặc chuyển tới một URL).

#### <span id="page-15-0"></span>**2.1.2. Lý do nên dùng PHP**

Để thiết kế web động có rất nhiều ngôn ngữ lập trình khác nhau để lựa chọn, mặc dù cấu hình và tính năng khác nhau nhưng chúng vẵn đưa ra những kết quả giống nhau. Chúng ta có thể lựa chọn cho mình một ngôn ngữ: ASP, PHP, Java, Perl,... và một số loại khác nữa. Vậy tại sao chúng ta lại nên chọn PHP? Rất đơn giản, có những lí do sau mà khi lập trình web chúng ta không nên bỏ qua sự lựa chọn tuyệt vời này:

- PHP được sử dụng làm web động vì nó nhanh, dễ dàng, tốt hơn so với các giải pháp khác.

- PHP có khả năng thực hiện và tích hợp chặt chẽ với hầu hết các cơ sở dữ liệu có sẵn, tính linh động, bền vững và khả năng phát triển không giới hạn.

- Đặc biệt PHP là mã nguồn mở do đó tất cả các đặc tính trên đều miễn phí, và chính vì mã nguồn mở sẵn có nên cộng đồng các nhà phát triển web luôn có ý thức cải tiến nó, nâng cao để khắc phục các lỗi trong các chương trình này

- PHP vừa dễ với người mới sử dụng vừa có thể đáp ứng mọi yêu cầu của các lập trình viên chuyên nghiệp, mọi ý tuởng của các PHP có thể đáp ứng một cách xuất sắc. - ASP vốn được xem là ngôn ngữ kịch bản phổ biến nhất, vậy mà bây giờ PHP đã bắt kịp ASP, bằng chứng là nó đã có mặt trên 12 triệu website.

#### <span id="page-16-0"></span>**2.1.3. Hoạt động của PHP**

Vì PHP là ngôn ngữ của máy chủ nên mã lệnh của PHP sẽ tập trung trên máy chủ để phục vụ các trang web theo yêu cầu của người dùng thông qua trình duyệt. Sơ đồ hoạt động của PHP:

![](_page_16_Figure_3.jpeg)

Hình 2.3. Sơ đồ hoạt động của PHP

Khi người dùng truy cập website viết bằng PHP, máy chủ đọc mã lệnh PHP và xử lí chúng theo các hướng dẫn được mã hóa. Mã lệnh PHP yêu cầu máy chủ gửi một dữ liệu thích hợp (mã lệnh HTML) đến trình duyệt web. Trình duyệt xem nó như là một trang HTML têu chuẩn. Như ta đã nói, PHP cũng chính là một trang HTML nhưng có nhúng mã PHP và có phần mở rộng là HTML. Phần mở của PHP được đặt trong thẻ mở <?php và thẻ đóng ?> .Khi trình duyệt truy cập vào một trang PHP, Server sẽ đọc nội dung file PHP lên và lọc ra các đoạn mã PHP và thực thi các đoạn mã đó, lấy kết quả nhận được của đoạn mã PHP thay thế vào chỗ ban đầu của chúng trong file PHP, cuối cùng Server trả về kết quả cuối cùng là một trang nội dung HTML về cho trình duyệt.

#### <span id="page-16-1"></span>**2.1.4. Tổng quan về PHP**

- Cấu trúc cơ bản: PHP cũng có thẻ bắt đầu và kết thúc giống với ngôn ngữ HTML. Chỉ khác, đối với PHP chúng ta có nhiều cách để thể hiện.

- $\bullet$  Cú pháp chính  $\leq$ ?php Mã lệnh PHP ?>
- Trong PHP để kết thúc 1 dòng lệnh chúng ta sử dụng dấu ";". Để chú thích một đoạn dữ liệu nào đó trong PHP ta sử dụng dấu "//" cho từng dòng hoặc dùng cặp thẻ "/\*……..\*/" cho từng cụm mã lệnh.
- Ví du:  $\langle$ ?php echo "Hello world!"; ?>

- Xuất giá trị ra trình duyệt chúng ta có những dòng cú pháp sau:

- echo "thông tin";
- printf "thông tin";

Thông tin bao gồm: biến, chuỗi, hoặc lệnh HTML ….

```
<?php
     echo "Hello World";
     print "<p>Who are you?</p>";
?>
```
Nếu giữa hai chuỗi muốn liên kết với nhau ta sử dụng dấu "."

```
<?php
     echo "Hello World"."Who are you?";
?>
```
Hình 2.3. Liên kết 2 chuỗi

- Biến: được xem là vùng nhớ dữ liệu tạm thời. Và giá trị có thể thay đổi được. Biến được bắt đầu bằng ký hiệu "\$" và theo sau chúng là một từ, một cụm từ nhưng phải viết liền hoặc có gạch dưới.

- Một biến được xem là hợp lệ khi nó thỏa các yếu tố:
	- o Tên của biến phải bắt đầu bằng dấu gạch dƣới và theo sau là các ký tự, số hay dấu gạch dưới.
	- o Tên của biến không được phép trùng với các từ khóa của PHP.
- Trong PHP để sử dụng một biến chúng ta thường phải khai báo trước, tuy nhiên đối với các lập trình viên khi sử dụng họ thường xử lý cùng một lúc các công việc, nghĩa là vừa khai báo vừa gán dữ liệu cho biến. Bản thân biến cũng có thể gán cho các kiểu dữ liệu khác và tùy theo ý định của người lập trình mong muốn trên chúng.

```
<?php
     $a = 100; // biến a có giá trị là 100
     $a = "PHP is easy"; //biến a có giá trị là "PHP 
is easy"
     bien = 120; // lỗi vì bắt đầu một biến phải có 
dấu "$"
     $123a = "PHP"; //lỗi vì bắt đầu một biến không 
được là số
?>
```
- Hằng: nếu biến là cái có thể thay đổi được thì ngược lại hằng là cái chúng ta không thể thay đổi được. Hằng trong PHP được định nghĩa bởi hàm define theo cú pháp: define (string tên\_hằng, giá\_trị\_hằng).

- Cũng giống với biến, hằng được xem là hợp lệ thì chúng phải đáp ứng một số yếu tố:
	- o Hằng không có dấu "\$" ở trước tên.
	- o Hằng có thể truy cập bất cứ vị trí nào trong mã lệnh.
	- o Hằng chỉ được phép gán giá trị duy nhất 1 lần.
	- o Hằng thường viết bằng chữ in để phân biệt với biến.

```
<?php
```

```
 define("C", "company");
 define("YELLOW", "#ffff00");
```

```
 echo "Gia tri cua C la ".C;
?>
```
- Chuỗi: là một nhóm các kỹ tự, số, khoảng trắng, dấu ngắt được đặt trong các dấu nháy, ví dụ: 'Hello'.

- Để tạo một biến chuỗi, chúng ta phải gán giá trị chuỗi cho một biến hợp lệ, ví dụ: \$fisrt\_name= "Nguyen";
- Để liên kết một chuỗi và một biến chúng ta thường sử dụng dấu ".".

```
<?php
     $test = "5ace.vn";
     echo "Welcome to ".$test;
     echo "<br><font color=red>Welcome to 
".$test."</font>";
?>
```
#### <span id="page-18-0"></span>**2.1.5. Các phương thức được sử dụng trong lập trình PHP**

Có 2 phương thức được sử dụng trong lập trình PHP là GET và POST.

- Phương thức GET: cũng được dùng để lấy dữ liệu từ form nhập liệu. Tuy nhiên nhiệm vụ chính của nó vẫn là lấy nội dung trang dữ liệu từ web server. Ví dụ: với url sau: shownews.php?id=50, ta dùng hàm \$\_GET['id'] sẽ được giá trị là 50.

- Phương thức POST: phương thức này được sử dụng để lấy dữ liệu từ form nhập liệu và chuyển chúng lên trình chủ webserver.

```
<?php
     echo "Welcome. ".$_GET['hoten']."!";
?>
<html>
     <form action="test" method="POST" action="#">
         Ho ten:
         <input type="text" name="hoten">;
         <input type="submit" name="ok" 
value="ok">;
     </form>
</html>
```
#### <span id="page-18-1"></span>**2.1.6. Cookie và Session trong PHP**

Cookie và Session là hai phương pháp sử dụng để quản lý các phiên làm việc giữa người sử dụng và hệ thống.

- Cookie: là 1 đoạn dữ liệu được ghi vào đĩa cứng hoặc bộ nhớ của máy người sử dụng. Nó được trình duyệt gửi ngược lên lại server mỗi khi browser tải 1 trang web từ server. Những thông tin được lưu trữ trong cookie hoàn toàn phụ

thuộc vào website trên server. Mỗi website có thể lưu trữ những thông tin khác nhau trong cookie, ví dụ thời điểm lần cuối ta ghé thăm website, đánh dấu ta đã login hay chưa,... Cookie được tạo ra bởi website và gửi tới browser, do vậy hai website khác nhau (cho dù cùng host trên 1 server) sẽ có hai cookie khác nhau gửi tới browser. Ngoài ra, mỗi browser quản lý và lưu trữ cookie theo cách riêng của mình, cho nên hai browser cùng truy cập vào một website sẽ nhận được hai cookie khác nhau.

- Để thiết lập cookie ta sử dụng cú pháp:
	- o Setcookie ("tên cookie","giá trị", thời gian sống).
	- o Tên cookie là tên mà chúng ta đặt cho phiên làm việc.
	- o Giá trị là thông số của tên cookie.
	- o Ví dụ: setcookie("name","admin",time()+3600;
- Để sử dụng lại cookie vừa thiết lập, chúng ta sử dụng cú pháp:
	- o Cú pháp: \$\_COOKIE["tên cookies"].
	- o Tên cookie là tên mà chúng ta thiết lập phía trên.
- Để hủy 1 cookie đã được tạo ta có thể dùng 1 trong 2 cách sau:
	- o Cú pháp: setcookie("Tên cookie").
	- o Gọi hàm setcookie với chỉ duy nhất tên cookie mà thôi
	- o Dùng thời gian hết hạn cookie là thời điểm trong quá khứ.
	- o Ví dụ: setcookie("name","admin",time()-3600);

- Session: được hiểu là khoảng thời gian người sử dụng giao tiếp với một ứng dụng. Một session được bắt đầu khi người sử dụng truy cập vào ứng dụng lần đầu tiên, và kết thúc khi người sử dụng thoát khỏi ứng dụng. Mỗi session sẽ có được cấp một định danh (ID) khác nhau.

- Để thiết lập 1 session ta sử dụng cú pháp: session start(). Đoạn code này phải được nằm trên các kịch bản HTML hoặc những lệnh echo, printf.
- Để thiết lập một giá trị session, ngoài việc cho phép bắt đầu thực thi session. Chúng ta còn phải đăng ký một giá trị session để tiện cho việc gán giá trị cho session đó.
- Ta có cú pháp: session register("Name").
- Để sử dụng giá trị của session ta sử dụng mã lệnh sau: \$\_SESSION["name"] với "name" là tên mà chúng ta sử dụng hàm session register("name") để khai báo.

#### <span id="page-20-0"></span>**2.1.7. Hàm**

Để giảm thời gian lặp lại 1 thao tác code nhiều lần, PHP hỗ trợ người lập trình việc tự định nghĩa cho mình những hàm có khả năng lặp lại nhiều lần trong website. Việc này cũng giúp cho người lập trình kiểm soát mã nguồn một cách mạch lạc, đồng thời có thể tùy biến ở mọi trang mà không cần phải khởi tạo hay viết lại mã lệnh như HTML thuần.

#### **a) Hàm tự định nghĩa**

Cú pháp:

```
function function name()
{
//Lệnh thực thi 
}
```
Tên hàm có thể là một tổ hợp bất kỳ những chứ cái, con số và dấu gạch dưới, nhưng phải bắt đầu từ chứ cái và dấu gạch dưới.

#### **b) Hàm tự định nghĩa với các tham số**

Cú pháp:

```
function function name($gt1,$gt2)
{
//Lệnh thực thi 
}
```
c) Hàm tự định nghĩa với giá trị trả về

Cú pháp:

```
function function_name(Có hoặc không có đối số) 
{
// Lệnh thực thi 
return giatri; 
}
```
### **d) Gọi lại hàm**

PHP cung cấp nhiều hàm cho phép triệu gọi lại file. Như hàm include("URL đến file"), require("URL Đến file"). Ngoài hai cú pháp trên còn có include once(), require once(). Hai hàm này cũng có trách nhiệm gọi lại hàm. Nhưng chúng sẽ chỉ gọi lại duy nhất một lần mà thôi.

#### <span id="page-21-0"></span>**2.2. MySQL**

#### <span id="page-21-1"></span>**2.2.1 Giới thiệu cơ sở dữ liệu:**

MySQL là ứng dụng cơ sở dữ liệu mã nguồn mở phổ biến nhất hiện nay (theo www.mysql.com) và được sử dụng phối hợp với PHP. Trước khi làm việc với MySQL cần xác định các nhu cầu cho ứng dụng.

MySQL là cơ sở dữ có trình giao diện trên Windows hay Linux, cho phép người sử dụng có thể thao tác các hành động liên quan đến nó. Việc tìm hiểu từng công nghệ trước khi bắt tay vào việc viết mã kịch bản PHP, việc tích hợp hai công nghệ PHP và MySQL là một công việc cần thiết và rất quan trọng.

#### <span id="page-21-2"></span>**2.2.2 Mục đích sử dụng cơ sở dữ liệu:**

Mục đích sử dụng cơ sở dữ liệu bao gồm các chức năng như: lưu trữ (storage), truy cập (accessibility), tổ chức (organization) và xử lí (manipulation).

- Lưu trữ: Lưu trữ trên đĩa và có thể chuyển đổi dữ liệu từ cơ sở dữ liệu này sang cơ sở dữ liệu khác, nếu sử dụng cho quy mô nhỏ, có thể chọn cơ sở dữ liệu nhỏ như: Microsoft Exel, Microsoft Access, MySQL, Microsoft Visual FoxPro,... Nếu ứng dụng có quy mô lớn, có thể chọn cơ sở dữ liệu có quy mô lớn như: Oracle, SQL Server,...

- Truy cập: Truy cập dữ liệu phụ thuộc vào mục đích và yêu cầu của người sử dụng, ở mức độ mang tính cục bộ, truy cập cơ sỏ dữ liệu ngay trong cơ sở dữ liệu với nhau, nhằm trao đổi hay xử lí dữ liệu ngay bên trong chính nó, nhưng do mục đích và yêu cầu người dùng vượt ra ngoài cơ sở dữ liệu, nên cần có các phương thức truy cập dữ liệu giữa các cơ sở dử liệu với nhau như: Microsoft Access với SQL Server, hay SQL Server và cơ sở dữ liệu Oracle....

- Tổ chức: Tổ chức cơ sở dữ liệu phụ thuộc vào mô hình cơ sở dữ liệu, phân tích và thiết kế cơ sở dữ liệu tức là tổ chức cơ sở dữ liệu phụ thuộc vào đặc điểm riêng của từng ứng dụng. Tuy nhiên khi tổ chức cơ sở dữ liệu cần phải tuân theo một số tiêu chuẩn của hệ thống cơ sở dữ liệu nhằm tăng tính tối ưu khi truy cập và xử lí.

- Xử lí: Tùy vào nhu cầu tính toán và truy vấn cơ sở dữ liệu với các mục đích khác nhau, cần phải sử dụng các phát biểu truy vấn cùng các phép toán, phát biểu của cơ sở dữ liệu để xuất ra kết quả như yêu cầu. Để thao tác hay xử lí dữ liệu bên trong chính cơ sở dữ liệu ta sử dụng các ngôn ngữ lập trình như: PHP, C++, Java, Visual Basic,...

## <span id="page-22-0"></span>**2.2.3 Các kiểu dữ liệu trong cơ sở dữ liệu MySQL**

- Kiểu dữ liệu numeric: bao gồm số nguyên và kiểu số chấm động.

![](_page_22_Picture_18.jpeg)

Kiểu chấm động

![](_page_23_Picture_37.jpeg)

- Kiểu dữ Date and Time cho phép nhập dữ liệu dưới dạng chuỗi ngà tháng hay dạng số.

![](_page_23_Picture_38.jpeg)

- Kiểu dữ liệu String: chia làm 3 loại: char (chiều dài cố định) và varchar (chiều dài biến thiên); Text (cho phép lưu chuỗi lớn) và Blob (cho phép lưu đối tượng nhị phân); Enum và Set.

![](_page_23_Picture_39.jpeg)

![](_page_24_Picture_50.jpeg)

#### <span id="page-24-0"></span>**2.2.4 Các thao tác cập nhật dữ liệu**

- SELECT (truy vấn mẫu tin): SELECT dùng để truy vẫn từ một hay nhiều bảng khác nhau, kết quả trả về là một tập mẫu tin thỏa mãn các điều kiện cho trước nếu có, cú pháp phát biểu SQL dạng SELECT như sau:

SELECT<danh sách các cột> [FROM<danh sách các bảng>] [WHERE<các điều kiện ràng buộc>] [GROUP BY<tên cột/ biểu thức trong SELECT>] [HAVING<điều kiện bắt buộc của GROUP BY>] [ORDER BY<danh sách các cột>] [LIMIT FromNumber/ ToNumber]

- INSERT (thêm mẫu tin):

Cú pháp: INSERT INTO Tên\_bảng VALUE (bộ giá trị)

- UPDATE (cập nhật dữ liệu):

Cú pháp: UPDATE TABLE tên\_bảng SET tên\_cột = Biểu\_thức

[WHERE điều kiện]

- DELETE (xóa mẫu tin):

Cú pháp: DELETE FROM tên\_bảng [WHERE điều kiện]

#### <span id="page-25-0"></span>**2.2.5 Các hàm thông dụng trong MySQL**

- Các hàm trong GROUP BY
	- o Hàm AVG: hàm trả về giá trị bình quân của cột hay trường trong câu truy vấn.
	- o Hàm MIN: hàm trả về giá trị nhỏ nhất của cột hay trường trong câu truy vấn.
	- o Hàm MAX: hàm trả về giá trị lớn nhất của cột hay trường trong câu truy vấn.
	- o Hàm COUNT: hàm trả về số lượng mẫu tin trong câu truy vấn.
	- o Hàm SUM: hàm trả về tổng các giá trị của cột, trường trong câu truy vấn.

- Các hàm xử lý chuỗi

- o Hàm ASCII: hàm trả về giá trị mã ASCII của ký tự bên trái của chuỗi.
- o Hàm CHAR: hàm chuyển đổi kiểu mã ASCII từ số nguyên sang dạng chuỗi.
- o Hàm UPPER: hàm chuyển đổi chuỗi sang kiểu chữ hoa.
- o Hàm LOWER: hàm chuyển đổi chuỗi sang kiểu chữ thường.
- o Hàm LEN: hàm trả về chiều dài của chuỗi.
- o Hàm LTRIM: hàm loại bỏ khoảng trắng bên trái chuỗi.
- o Hàm LTRIM: hàm loại bỏ khoảng trắng bên phải chuỗi.
- o Hàm LEFT(STR, N): hàm trả về chuỗi bên trái tính từ đầu cho đến vị trí n.
- o Hàm RIGHT(STR, N): hàm trả về chuỗi bên phải tính từ đầu cho đến vị trí n.
- o Hàm INSTRT: hàm trả về chuỗi vị trí bắt đầu của chuỗi con trong chuỗi xét.
- Các hàm xử lý về thời gian
	- o Hàm CURDATE(): hàm trả về ngày, tháng, năm hiện hành của hệ thống.
	- o Hàm CURTIME(): hàm trả về giờ, phút, giây hiện hành của hệ thống.
	- o Hàm Period\_Diff: hàm trả về số ngày trong khoảng thời gian giữa 2 ngày.
	- o Hàm dayofmonth: hàm trả ngày thứ mấy trong tháng.

#### <span id="page-26-0"></span>**2.3 Framework Laravel**

#### <span id="page-26-1"></span>**2.3.1 Mô hình MVC**

![](_page_26_Figure_9.jpeg)

Hình 2.3.1. Mô hình MVC

Mô hình MVC (Model – View – Controller) là một kiến trúc phần mềm hay mô hình thiết kế được sử dụng trong kỹ thuật phần mềm. Nó giúp cho các developer tách ứng dụng của họ ra 3 thành phần khác nhau Model, View và Controller. Mỗi thành phần có một nhiệm vụ riêng biệt và độc lập với các thành phần khác.

#### **a) Các thành phần trong MVC**

![](_page_27_Figure_2.jpeg)

Hình 2.3.2 Các thành phần của MVC

- **M là Model:** Đây là thành phần chứa tất cả các nghiệp vụ logic, phương thức xử lý, truy xuất database, đối tượng mô tả dữ liệu như các Class, hàm xử lý…
- **V là View:** Đảm nhận việc hiển thị thông tin, tương tác với người dùng, nơi chứa tất cả các đối tượng GUI như textbox, images…Hiểu một cách đơn giản, nó là tập hợp các form hoặc các file HTML.
- **C là Controller:** Giữ nhiệm vụ nhận điều hướng các yêu cầu từ người dùng và gọi đúng những phương thức xử lý chúng… Chẳng hạn thành phần này sẽ nhận request từ url và form để thao tác trực tiếp với Model. 2.3.2 Laravel là gì?

#### **b) MVC làm việc như thế nào?**

Đây là một cách đơn giản để mô tả lại luồng sự kiện được xử lý trong MVC:

- User tương tác với View, bằng cách click vào button, user gửi yêu cầu đi.
- Controller nhận và điều hướng chúng đến đúng phương thức xử lý ở Model.
- Model nhận thông tin và thực thi các yêu cầu.

- Khi Model hoàn tất việc xử lý, View sẽ nhận kết quả từ Model và hiển thị lại cho người dùng.

![](_page_28_Figure_2.jpeg)

Hình 2.3.3 Cách hoạt động của MVC

#### **c) Ưu điểm và nhược điểm của MVC**

1. Ưu điểm:

Thể hiện tính chuyên nghiệp trong lập trình, phân tích thiết kế. Do được chia thành các thành phần độc lập nên giúp phát triển ứng dụng nhanh, đơn giản, dễ nâng cấp, bảo trì..

2. Nhược điểm:

Đối với dự án nhỏ việc áp dụng mô hình MC gây cồng kềnh, tốn thời gian trong quá trình phát triển. Tốn thời gian trung chuyển dữ liệu của các thành phần.

#### <span id="page-28-0"></span>**2.3.2 Laravel**

Laravel là một PHP framework mã nguồn mở và miễn phí, được phát triển bởi Taylor Otwell và nhắm vào mục tiêu hỗ trợ phát triển các ứng dụng web theo kiếm trúc model-view-controller (MVC). Những tính năng nổi bật của Laravel bao gồm cú pháp dễ hiểu – rõ ràng , một hệ thống đóng gói modular và quản lý gói phụ thuộc, nhiều cách khác nhau để truy cập vào các cơ sở dữ liệu quan hệ, nhiều tiện ích khác nhau hỗ trợ việc triển khai vào bảo trì ứng dụng.

Vào khoảng Tháng 3 năm 2015, các lập trình viên đã có một cuộc bình chọn PHP framework phổ biến nhất, Laravel đã giành vị trí quán quân cho PHP framework phổ biến nhất năm 2015, theo sau lần lượt là Symfony2, Nette, CodeIgniter, Yii2 vào một số khác. Trước đó, Tháng 8 2014, Laravel đã trở thành project PHP phổ biến nhất và được theo dõi nhiều nhất trên Github.

Laravel được phát hành theo giấy phép MIT, với source code được lưu trữ tại [Github.](https://github.com/laravel/laravel)4aw54

## <span id="page-30-0"></span>**2.3.3 Cấu trúc của Laravel**

![](_page_30_Picture_275.jpeg)

![](_page_31_Picture_20.jpeg)

## <span id="page-32-0"></span>**CHƯƠNG 3: PHÂN TÍCH THIẾT KẾ HỆ THỐNG**

## <span id="page-32-1"></span>**3.1 Biểu đồ nghiệp vụ**

## <span id="page-32-2"></span>**3.1.1 Biểu đồ ngữ cảnh hệ thống**

![](_page_32_Figure_5.jpeg)

Hình 3.1.1. Biểu đồ ngữ cảnh hệ thống

#### <span id="page-33-0"></span>**3.1.2 Biểu đồ phân rã chức năng**

![](_page_33_Figure_2.jpeg)

Hình 3.1.2. Biểu đồ phân rã chức năng hệ thống

Mô tả chi tiết chức năng:

Chức năng 1.1 – Tạo hợp đồng: người quản lý tạo hợp đồng khi có khách yêu cầu thuê sự kiện.

Chức năng  $1.2 -$ Cập nhật hợp đồng: Sửa thông tin hợp đồng khi có sai sót.

Chức năng 2.1 – Thêm việc và giao việc: Khi hợp đồng chuyển sang trạng thái ký kết, quản lý tạo các công việc và giao việc cho các nhân viên.

Chức năng 2.2 – Cập nhật việc: Sửa thông tin về việc và giao việc.

Chức năng 3.1 – Thêm KH: người quản lý thêm khách hàng khi có khách hàng mới.

Chức năng 3.2 – Cập nhật KH: Cập nhật lại thông tin của khách khi có thông tin sai sót.

Chức năng 4.1 – Thêm NV: người quản lý thêm nhân viên khi có nhân viên mới

Chức năng 4.2 – Cập nhật NV: Cập nhật lại thông tin của nhân viên khi có thông tin sai sót

Chức năng 5.1 – Thêm sự kiện: người quản lý thêm vào các sự kiện.

Chức năng 5.2 – Cập nhật sự kiện: Cập nhật lại thông tin sự kiện khi có sai sót

Chức năng  $6.1 -$ Báo cáo theo tháng: Thống kê hợp đồng theo tháng

Chức năng 6.2 – Báo cáo theo KH: Thống kê hợp đồng theo khách hàng Chức năng 6.3 – Báo cáo theo sự kiện: Thống kê hợp đồng theo sự kiện

## <span id="page-34-0"></span>**3.1.3 Danh sách hồ sơ dữ liệu**

![](_page_34_Picture_163.jpeg)

Hình 3.1.3. Danh sách hồ sơ dữ liệu

## <span id="page-34-1"></span>**3.1.4 Ma trận thực thể chức năng**

![](_page_34_Picture_164.jpeg)

| 6. Báo cáo | $\boldsymbol{\mathbf{u}}$ | П<br>$\mathbf{r}$ |  |  | щv | $\sim$<br>╰ |
|------------|---------------------------|-------------------|--|--|----|-------------|
|------------|---------------------------|-------------------|--|--|----|-------------|

Hình 3.1.4. Ma trận thực thể chức năng

### <span id="page-35-0"></span>**3.2 Mô hình hóa**

## <span id="page-35-1"></span>**3.2.1 Biểu đồ luồng dữ liệu hệ thống**

![](_page_35_Figure_6.jpeg)

Hình 3.2.1. Biểu đồ luông dữ liệu mức 0

## <span id="page-36-0"></span>**3.2.2 Biểu đồ luồng dữ liệu chức năng quản lý hợp đồng**

![](_page_36_Figure_3.jpeg)

Hình 3.2.2 Biểu đồ luông dữ liệu mức 1 – Chức năng quản lý hợp đồng

### <span id="page-37-0"></span>**3.2.3 Biểu đồ luồng dữ liệu chức năng quản lý việc**

![](_page_37_Figure_2.jpeg)

Hình 3.2.3. Biểu đồ luông dữ liệu mức 1 - Chức năng quản lý việc

#### <span id="page-38-0"></span>**3.2.4 Biểu đồ luồng dữ liệu chức năng quản lý khách hàng**

![](_page_38_Figure_2.jpeg)

Hình 3.2.4. Biểu đồ luông dữ liệu mức 1 - Chức năng quản lý khách hàng

#### <span id="page-38-1"></span>**3.2.5 Biểu đồ luồng dữ liệu chức năng quản lý nhân viên**

<span id="page-38-2"></span>![](_page_38_Figure_5.jpeg)

Hình 3.2.5. Biểu đồ luông dữ liệu mức 1 – Chức năng quản lý nhân viên

![](_page_39_Figure_2.jpeg)

## **3.2.6 Biểu đồ luồng dữ liệu chức năng quản lý sự kiện**

Hình 3.2.6. Biểu đồ luông dữ liệu mức 1 – Chức năng quản lý sự kiện

## <span id="page-40-0"></span>**3.3 Thiết kế dữ liệu**

## <span id="page-40-1"></span>**3.3.1 Mô hình liên kết thực thể (ER)**

## <span id="page-40-2"></span>**3.3.1.1 Xác định thực thể và thuộc tính**

![](_page_40_Picture_151.jpeg)

## <span id="page-40-3"></span>**3.3.1.2 Xác định các mối quan hệ**

![](_page_40_Figure_6.jpeg)

Trường ĐHDL Hải Phòng Khóa luận tốt nghiệp

![](_page_41_Figure_1.jpeg)

## <span id="page-42-0"></span>**3.3.1.3 Mô hình ER**

![](_page_43_Figure_2.jpeg)

## <span id="page-44-0"></span>**3.3.2 Thiết kế các bảng dữ liệu**

#### <span id="page-44-1"></span>**3.3.2.1 Bảng nhân viên (employee)**

![](_page_44_Picture_275.jpeg)

#### <span id="page-44-2"></span>**3.3.2.2 Bảng khách hàng (customer)**

![](_page_44_Picture_276.jpeg)

## <span id="page-44-3"></span>**3.3.2.3 Bảng hợp đồng (contract)**

![](_page_44_Picture_277.jpeg)

#### <span id="page-44-4"></span>**3.3.2.4 Bảng sự kiện (event)**

![](_page_44_Picture_278.jpeg)

Trường ĐHDL Hải Phòng Khóa luận tốt nghiệp

<span id="page-46-0"></span>![](_page_46_Picture_250.jpeg)

![](_page_46_Picture_251.jpeg)

## <span id="page-46-1"></span>**3.3.2.6 Bảng Đầu việc (work)**

![](_page_46_Picture_252.jpeg)

## <span id="page-46-2"></span>**3.3.2.7 Bảng Chi tiết việc (work\_details)**

![](_page_46_Picture_253.jpeg)

![](_page_47_Picture_176.jpeg)

## <span id="page-47-0"></span>**3.3.2.8 Bảng Ký hợp đồng (sign\_contract)**

## <span id="page-47-1"></span>**3.3.2.9 Bảng Lịch sử cập nhật trạng thái hợp đồng (history\_contract)**

![](_page_47_Picture_177.jpeg)

#### <span id="page-48-0"></span>**3.3.3 Mô hình quan hệ**

![](_page_48_Figure_3.jpeg)

## **CHƯƠNG 4: ỨNG DỤNG THỰC NGHIỆM**

#### <span id="page-49-1"></span><span id="page-49-0"></span>**4.1 Môi trường thử nghiệm**

- Laptop Asus X550LD: Intel Core 5, RAM 4GB.

- Hệ điều hành: Window 10 64 bit.
- XAMPP: 7.2.8
- PHP Version 7.2.8
- MySQL to 5.6.25

#### <span id="page-49-2"></span>**4.2 Giao diện**

Ở giao diện trang chủ cho của website cho phép mọi người khi truy cập vào có thể xem các tin tức mà công ty đăng tải. Từ đó có thể tìm hiểu về công ty, thấy được năng lực và sự chuyên nghiệp của công ty qua các bài đăng về các sự kiện đã tổ chức. Khách hàng có thể nhắn tin trực tiếp với nhân viên tư vấn qua ứng dụng messenger được tích hợp ngay trên trang web của công ty. Khách hàng cũng có thể để lại thông tin và yêu cầu qua form trên website.

![](_page_50_Picture_2.jpeg)

![](_page_51_Picture_30.jpeg)

-Chức năng đăng nhập cho phép người dùng đăng nhập vào hệ thống

-Thêm sự kiện: Người dùng thêm sự kiện mới khi cần. Tên sự kiện mới nhập vào sau khi ấn nút *Đồng ý* sẽ được so sánh với các dữ liệu cũ trong hệ thống. Nếu tên sự kiện này đã có rồi thì dừng lại và báo lỗi, ngược lại sẽ thêm vào hệ thống.

![](_page_51_Picture_31.jpeg)

- Danh sách sự kiện: Xem tất cả các sự kiện mà công ty đang có, trường hợp có loại sự kiện nào không được phép tổ chức nữa thì tắt trạng thái. Chỉ những loại sự kiện có trạng thái được bật thì mới xuất hiện khi tạo hợp đồng.

![](_page_52_Picture_29.jpeg)

#### - Sửa sự kiện

![](_page_52_Picture_30.jpeg)

-Thêm các đầu việc có sẵn cho sự kiện: Người dùng thêm sẵn các đầu việc cho từng sự kiện

![](_page_53_Picture_20.jpeg)

## -Sửa các đầu việc có sẵn cho sự kiện

![](_page_53_Picture_21.jpeg)

-Thêm khách hàng: Người dùng nhập thông tin về khách hàng vào hệ thống để chuẩn bị cho bước tạo hợp đồng.

![](_page_54_Picture_20.jpeg)

#### -Danh sách khách hàng

![](_page_54_Picture_21.jpeg)

#### - Sửa khách hàng

![](_page_55_Picture_27.jpeg)

- Danh sách khách vãng lai: là những khách hàng để lại thông tin qua form trên website. Dựa vào thông tin khách hàng để lại sẽ tiến hành tư vấn theo nhu cầu của họ qua email hoặc số điện thoại.

![](_page_55_Picture_28.jpeg)

-Chỉnh sửa thông tin khách vãng lai và chuyển thành khách hàng chính thức: Khi làm việc với khách vãng lai xong, nếu khách muốn ký hợp đồng thì kiểm tra lại các thông tin cho chính xác và đưa vào danh sách khách hàng thật.

![](_page_56_Picture_23.jpeg)

-Thêm nhân viên mới: khi có nhân viên mới thì lưu thông tin của họ vào hệ thống.

![](_page_56_Picture_24.jpeg)

### -Danh sách nhân viên

![](_page_57_Picture_17.jpeg)

## -Sửa nhân viên

![](_page_57_Picture_18.jpeg)

-Danh sách hợp đồng: hiển thị đầy đủ thông tin về các bản hợp đồng. Khi khách hàng quyết định triển khai hơp đồng, thì sửa lại trạng thái của hợp đồng thành *Ký kết.* Chỉ những hợp đồng có trạng thái là *Ký kết* thì mới xuất hiện nút giao việc

![](_page_58_Picture_50.jpeg)

#### -Lịch sử hợp đồng: ghi lại lịch sử hợp đồng khi thay đổi trạng thái

![](_page_58_Figure_4.jpeg)

-Thêm hợp đồng: khi khách yêu cầu làm hợp đồng, lưu lại các thông tin về bản hợp đồng đó

![](_page_59_Picture_15.jpeg)

#### -Sửa hợp đồng

![](_page_60_Picture_31.jpeg)

-Thêm, chỉnh sửa đầu việc và danh sách đầu việc dựa trên danh sách đầu việc có sẵn: Các bản hợp đồng đã ký kết, khi bấm vào nút giao việc, thì các đầu việc liên quan đến sự kiện trong hợp đồng sẽ được thêm sẵn các đầu việc. Tùy từng trường hợp có thể thêm hoặc bỏ những đầu việc không cần thiết để chia việc phù hợp cho bản hợp đồng này

![](_page_60_Picture_32.jpeg)

Trường ĐHDL Hải Phòng Khóa luận tốt nghiệp

-Thêm và danh sách chi tiết việc (chia nhỏ từ các đầu việc): Mỗi đầu việc có thể được chi nhỏ ra thành nhiều chi tiết việc cho một hoặc nhiều người cùng làm

![](_page_62_Picture_20.jpeg)

## -Sửa chi tiết công việc

![](_page_62_Picture_21.jpeg)

- Giao diên nhân viên: nhân viên khi đăng nhập vào website

![](_page_63_Picture_20.jpeg)

#### -Nhân viên theo dõi công việc

![](_page_63_Picture_21.jpeg)

![](_page_64_Picture_17.jpeg)

![](_page_64_Picture_18.jpeg)

### -Báo cáo theo sự kiện

![](_page_64_Picture_19.jpeg)

### -Xem hợp đồng

![](_page_65_Picture_3.jpeg)

### -In hợp đồng

![](_page_65_Picture_36.jpeg)

## **KẾT LUẬN**

<span id="page-66-0"></span>Để xây dựng được bài phân tích và thiết kế hệ thống thông tin, việc đầu tiên cần làm trước hết đó là phải xây dựng hệ thống sát với thực tế. Khảo sát hệ thống là một công việc hết sức quan trọng, nó giúp thu thập dữ liệu một cách chính xác và chi tiết để tiếp tục xây dựng các bước tiếp theo.

Việc phân tích dữ liệu một cách chính xác sẽ giúp chúng ta thiết lập các chức năng một cách hợp lý nhằm phát huy sử dụng và điều khiển hệ thống, làm cho hệ thống thân thiện với người sử dụng. Sử dụng framework laravel để phát triển ứng dụng giúp việc quản lý các file dễ dàng hơn cũng như có nhiều tính năng hữu ích giúp cho phát triển ứng dụng tốt hơn, tiện lợi hơn.

Thiết kế giao diện với màu sắc và bố cục hài hòa tạo cho người sử dụng cảm thấy thoải mái khi tiếp xúc. Đồng thời, các tiện ích hay đem lại sự hiệu quả hơn trong khi làm việc. Từ đó, hệ thống góp phần không nhỏ thúc đẩy quá trình sản xuất kinh doanh của doanh nghiệp, giúp cho doanh nghiệp có được lợi nhuận cao nhất.

Vì thời gian có hạn, kinh nghiệm thực tế chưa nhiều nên việc phân tích bài toán về cơ bản đã thực hiện tương đối đầy đủ, tuy nhiên chưa mô tả đầy đủ mọi khía cạnh của vấn đề. Xây dựng được hệ thống nhưng chỉ với các chức năng chính, có chức năng chưa đầy đủ, nhiều chức năng có nhưng chưa tiện dụng và khá đơn giản.

## **TÀI LIỆU THAM KHẢO**

#### <span id="page-67-0"></span>**Tài liệu tiếng Việt**

[1]. Phân tích và thiết kế hệ thống thông tin quản lý - PGS. TS. Nguyễn Văn Vỵ.

[2].Lập trình web bằng PHP 5.3 và cơ sở dữ liệu MySQL 5.1 – Phạm Hữu Khang.

[3]. Xây Dựng Ứng Dụng Web Bằng PHP Và MySQL (Ấn Bản Dành Cho Sinh Viên -

Có CD Bài Tập Kèm Theo sách) – Phạm Hữu Khang.

#### **Tham khảo Internet**

[1].<https://laravel.com/docs/5.6>

[2].<https://www.w3schools.com/>